Enter number of discs in 'Num Copies' field + Enter 'Video Description' field

> $+$  $\begin{bmatrix} \text{Save} \end{bmatrix}$

#### **Burn a Case to a Data DVD via Your PC's DVD Burner**

**iHome MenuI**

+ Save  $+$ 

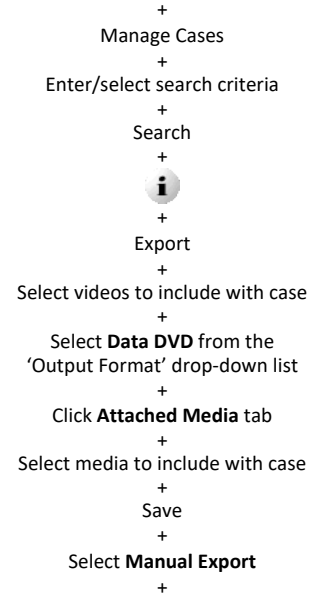

Select a file format: **ISO** or **ZIP**

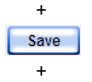

Go to *Inbox Messages* and click the icon next to your download request (may take a few minutes to display)

Navigate to desired disk drive location

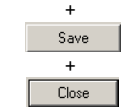

+ Use DVD burning software installed on your PC to burn case DVD

#### **Burn a Case to an Interchange Format DVD via Your PC's DVD Burner**

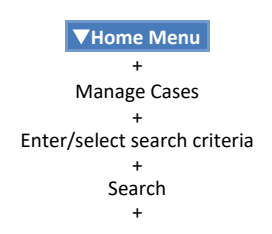

## $\mathbf{i}$

+ Export + Select **Interchange Format** from the

'Output Format' drop-down list + Select videos to include with case

+ Go to 'Video Source' column and select camera view(s) to include for each video +

Go to 'Audio Source' column and select an audio source to include for each video +

> Save + Select **Manual Export**

+ Select a file format: **ISO** or **ZIP**

> $+$ Save

+ Go to *Inbox Messages* and click the icon next to your download request

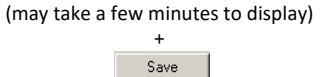

+ Navigate to desired disk drive location

> Save +

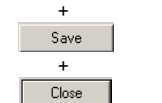

+ Use DVD burning software installed on your PC to burn case DVD

#### **Burn a Video to a Data DVD via Your PC's DVD Burner**

**iHome MenuI**

+ Search Video + Enter/select search criteria  $\odot$ an archive disc

+

Search + Export +

Click on each video to include on disc + Export Video(s)

Search +  $\mathbf{i}$ 

+ Select **Data DVD** from the 'Output Format' drop-down list + Save

+ Select **Manual Export**

+ Select a file format: **ISO** or **ZIP** + Enter 'Video Description' field

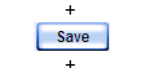

Go to *Inbox Messages* and click the icon next to your download request (may take a few minutes to display) +

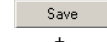

+ Navigate to desired disk drive location

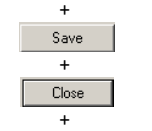

Use DVD burning software installed on your PC to burn video DVD

#### **Burn a Video to an Interchange Format DVD via Your PC's DVD Burner**

#### **iHome MenuI**

+ Search Video +

> $\mathbf{i}$ +

Enter/select search criteria + Search

+ Export +

Click on each video to include on disc + Export Video(s)

+ Select **Interchange Format** from the 'Output Format' drop-down list +

Go to 'Video Source' column and select camera view(s) to include for each video +

Go to 'Audio Source' column and select an audio source to include for each video +

> Save + Select **Manual Export**

+ Select a file format: **ISO** or **ZIP**

+

Enter 'Video Description' field

Save

+

+

Go to *Inbox Messages* and click the icon next to your download request (may take a few minutes to display)

+

Navigate to desired disk drive location

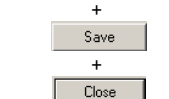

+ Use DVD burning software installed on your PC to burn video DVD

**iHome MenuI** + Search Video + Enter/select search criteria + Search **Video Status Icons** Video has been tagged to extend its online life Video is **online** Video is **offline** and not restorable Video has been burned to

Video is being burned to  $\overline{\mathcal{L}}$ an archive disc

Video has been subdivided into multiple files

Video is assigned to one or من more cases

#### **Display a Video**

#### **iHome MenuI** + Search Video + Enter/select search criteria +

#### **Play a Video**

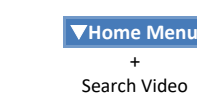

+ Enter/select search criteria +

Search +

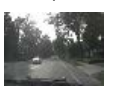

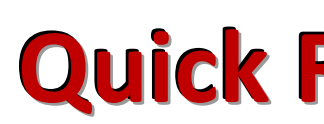

![](_page_0_Figure_84.jpeg)

![](_page_0_Figure_85.jpeg)

#### **Add User Metadata**

## **Search for a Video** Videos

![](_page_0_Figure_87.jpeg)

#### **Manually Upload In-Car Video**

![](_page_0_Figure_89.jpeg)

#### **View Video's Chain of Custody**

![](_page_0_Figure_91.jpeg)

#### **Restore Archived Video**

**iHome MenuI**

+ Search Video + Enter/select search criteria +

Search

+

## $\mathbf{i}$

+ Request Activation *or* Reactivate Now

#### **Tag/Untag a Video**

**iHome MenuI** + Search Video + Enter/select search criteria + Search +

Tag Video *or* Untag Video

![](_page_0_Picture_104.jpeg)

## DVDs (cont'd)

# **Quick Reference Guide** Digital Evidence Series

![](_page_1_Picture_0.jpeg)

#### **Add a New Case**

**iHome MenuI** + Manage Cases + Create + Complete 'New Case ' form +

![](_page_1_Picture_3.jpeg)

**iHome MenuI** + Manage Cases + Enter/select search criteria + Search +  $\mathbf{i}$ 

#### **Search for a Case**

#### **iHome MenuI**

**iHome MenuI**  $+$ Manage Cases + Enter/select search criteria + Search  $+$  $+$ <br> $+$ <br> $+$  $\mathbf{i}$ Add Video +<br>+<br>+<br>+<br>+<br>+ C Search for Video to add to Case:  $+$ 

Next  $+$ Enter/select search criteria + Search  $+$  $+$ <br> $+$ <br> $+$  $\mathbf{i}$ Add To Case + Next

+ Manage Cases + Enter/select search criteria + Search

#### **Display a Case**

#### **Add Video to a Case**

+ Manage Cases + Enter/select search criteria + Search  $+$  $+$ <br> $+$ <br> $+$  $\mathbf{i}$ 

> + Save

+ Manage Cases + Enter/select search criteria + Search  $+$  $+$   $\frac{1}{1}$   $+$  $\mathbf{i}$ Add Comment + Enter comment in field provided + Save

#### **Add Media to a Case**

**iHome MenuI** +

Manage Cases + Enter/select search criteria

![](_page_1_Figure_15.jpeg)

Add Media

 $+$   $+$   $+$   $+$   $+$ Allow  $+$  $Run$ 

 $+$ <br> $+$ <br> $+$  $\mathbf{i}$ Add To Favorites +

Use 'Look In' field to navigate to media location +

Select desired file(s) +

Select a name from the 'Evidence Collected by' drop -down list

> $+$   $+$ **Upload Selected File(s)**

> > OK

+ Search  $\ddot{+}$  $+$ <br> $+$ <br> $+$  $\mathbf{i}$ 

 $\pm$ Chain of Custody +

OK (if prompted) + Open

### **Add a Subject Name to a Case iHome MenuI**

#### **iHome MenuI**  $+$

+ Search  $\pm$  $+$ <br> $+$ <br> $+$  $\mathbf{i}$ 

Add Subject + Complete Subject Information form

 $+$ Export +

#### **Add Comments to a Case**

+ Click **Attached Media** tab  $+$ 

**iHome MenuI**

Select a DVD burner (if more than one)  $+$ 

#### **Add a Case to Favorite s List**

Search  $+$  $+$ <br> $+$ <br> $+$  $\mathbf{i}$  $+$ 

#### **i Home Menu I**

+ Manage Cases + Enter/select search criteria +

Search

Enter a case description in 'Description' field +

 $\begin{bmatrix} \text{Save} \end{bmatrix}$ 

#### **View Favorite s List**

#### **I User Preferences I**

 $+$ Enter number of discs in 'Num Copies' field

 $+$ 

+ Favorites

#### **View Case's Chain of Custody**

#### **iHome MenuI**  $+$ Manage Cases + Enter/select search criteria + Search  $+$  $+$ <br> $+$ <br> $+$  $\mathbf{i}$  $\pm$ Export + Select **Interchange Format** from the 'Output Format' drop -down list + Select videos to include with case + Go to 'Video Source ' column and select camera view(s) to include for each video  $+$ Go to 'Audio Source ' column and select audio source(s) to include for each video + Save + Select a DVD burner (if more than one) + Enter number of discs in 'Num Copies' field +  $\sqrt{\frac{2}{1}}$  Save

#### **iHome MenuI**

+ Manage Cases + Enter/select search criteria

**Restore Archived Case**

#### **iHome MenuI**

+ Manage Cases + Enter/select search criteria + Search  $\ddot{+}$  $+$   $\frac{1}{1}$  $\mathbf{i}$ Request Activation *or*

Reactivate Now

# Cases Manufacture a Case of the Second List Case to Enverties List

**Burn a Case to a Data DVD via the Robotic DVD Burner**

> Select **Data DVD** from the + Save + Select a DVD burner (if more than one)  $+$ +  $+$

Manage Cases + Enter/select search criteria

Select videos to include with case +

Select **Data DVD** from the 'Output Format' drop -down list

Select media to include with case +

> Save +

Enter number of discs in 'Num Copies' field +

Save

+ Enter number of discs in 'Num Copies' field  $+$ Enter 'Video Description ' field  $+$ 

 $Save$ 

#### **Burn a Case to a Consumer DVD via the Robotic DVD Burner**

#### **iHome MenuI** +

Manage Cases + Enter/select search criteria +

Export  $+$ Select **Consumer DVD** from the 'Output Format' drop -down list

+ Select videos to include with case +

Go to 'Video Source ' column and select camera view(s) to include for each video +

Go to 'Audio Source ' column and select audio source(s) to include for each video +

> Save  $\pm$ Select a DVD burner (if more than one)

#### **Burn a Case to an Interchange Format DVD via the Robotic DVD Burner**

#### **Burn Video to a Data DVD via the Robotic DVD Burner**

#### **iHome MenuI**  $+$ Search Video + Enter/select search criteria +

Save

Search + Export + Click on each video to include on disc + Export Video(s) +

'Output Format' drop -down list Enter number of discs in 'Num Copies' field

![](_page_1_Picture_95.jpeg)

![](_page_1_Picture_96.jpeg)

Enter 'Video Description ' field

#### **Burn Video to a Consumer DVD via the Robotic DVD Burner**

**iHome MenuI**

+ Search Video + Enter/select search criteria + Search + Export + Click on each video to include on disc + Export Video(s) + Select **Consumer DVD** from the 'Output Format' drop -down list + Go to 'Video Source ' column and select camera view(s) to include for each video  $+$ Go to 'Audio Source ' column and select audio source(s) to include for each video + Save + Select a DVD burner (if more than one)

#### **Burn Video to an Interchange Format DVD via the Robotic DVD Burner**

**iHome MenuI** +

Search Video + Enter/select search criteria + Search + Export +

Click on each video to include on disc +

Export Video(s)

+ Select **Interchange Format** from the 'Output Format' drop -down list

+ Go to 'Video Source ' column and select camera view(s) to include for each video

+ Go to 'Audio Source ' column and select audio source(s) to include for each video +

> Save  $+$ Select a DVD burner (if more than one) +

> > *Continued*